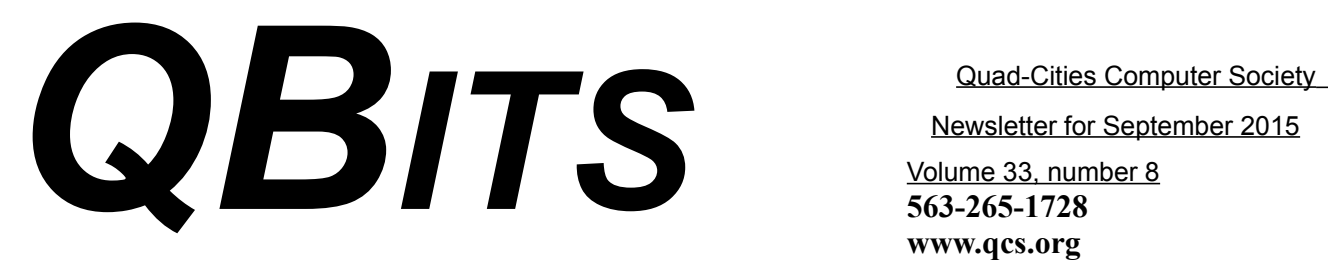

Newsletter for September 2015

Volume 33, number 8 **563-265-1728 www.qcs.org**

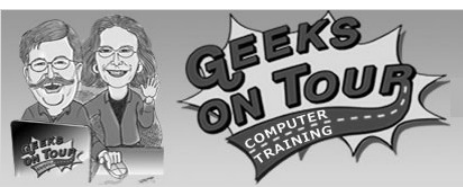

*QCS Review: "Google Photos" Presented by Jim & Chris Guld*

#### *www.geeksontour.com*

#### *Weekly show geeksontour.com/weeklyshow/*

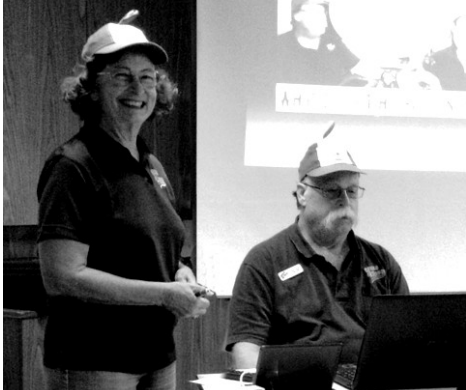

The propeller caps are a commonly reference "geeks" symbol and thus GeekonTour's mantra.

by Joe Durham

Jim and Chris Guld made their fourth visit to the Quad Cities Computer Society. Our group has enjoyed all of their presentations. They know their subjects and have practical guides for us all.

Vicki Wassenhove first contacted Jim and Chris through their association with Google's product Picasa which is a software application for Windows, Mac, and Linux for easiy

editing your photos. That fine appli-name a few. Jim and Chris have cation remains today, but as recently as May of this year the programmers at Google refined and expanded their web interface of Google+ Photos and named it Google Photos.

Chris began by sharing the 10 minute video of the official launch of this web photo interface **https://goo.gl/mtQtb9**. It is truly a whole new dimension in photo management and creation. It is a quantum leap from Picasa and Google+. The programmers have developed a powerful computer artificial intelligence ( AI ) which uses sophisticated algorithms in the background to arrange and edit your photographic memory in new delightful ways.

Computing started out on desktops, but now the world is filled with many mobile smartphones, digital cameras,and small digital video cameras. Chris noted that the use of the desktop computer is slowly being overshadowed by its useful and powerful cousins.

This has many implications. We take many photos from many locations. Soon all of us realize that we have accumulated a vast photographic record of our lives that has become increasingly beyond our ability to understand or arrange.

The powers that be on the Web have recognized the opportunity that this dilemma provides to them and several companies have offered cloud storage of photos: Amazon, Flickr, Dropbox, and Google to

The QCS is a member of

concluded that Google Photos offers the most powerful and creative web engine to accomplish this goal.

Google Photos are designed to help us manage that plethora of images and make photography fun, meaningful and useful. How is this accomplished? Google has developed Google Photo apps for smartphones, cameras and tablets.

These apps automatically upload our photos to the Google Photos cloud storage. Our photos are not out there for everyone to see, but remain accessible only through our Google account through password access only. We can offer to share these photos in number and selections of our choosing, but it is under the owner's control.

Google Photos identifies the date, time and place of your photos and arranges them automatically when you upload them. You no longer have to worry about that filing task. Google Photos is probably not for those of us who have carefully arranged our collections on our own computers according to our own methods. But for the most of us who don't care for this drudgery or for those who has recently entered the smartphones or tablet world and have never used a computer, this AI is for them.

Chris and Jim proceed to opened up their private Google Photos storage so that we could see what can happen through the Google AI. Chris' account has over 50,000 photos uploaded to Google Photos.

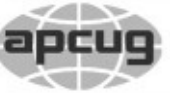

# **QBITS September 2015** 1 The QCS is a member of **apculate Association of Technology**

Would You Like to receive your *QBITS* via email? The *QBITS* can now be produced in Acrobat PDF format and sent to your email box. If you desire to have the newsletter sent to you electronically instead of by US Mail, notify: Patty Lowry, *QBITS* co-editor (563) 332-8679 **pattylowry@rocketmail.com**

*QBITS* Published monthly by the Quad Cities Computer Society c/o Dave Tanner 3449 - 52nd St Moline, IL 61265 webpage: www.qcs.org Co-editors Joe Durham **joseph85\_us@yahoo.com** Patty Lowry **pattylowry@rocketmail.com**

The Quad-Cities Computer Society or QCS is an Iowa nonprofit organization for charitable, scientific, and educational purposes primarily to educate the public concerning the advantages and disadvantages of microcomputers and to publish a newsletter for distribution to members, area libraries and educational institutions. The QCS is recognized as a 501(c)(3) nonprofit charitable and educational organization by the IRS. Copyright *QBITS* copyright © 2015 by the QCS. All rights reserved. Subscriptions are included in cost of membership. Reproduction of any material herein is expressly prohibited unless prior written permissions is given by the QCS. Permission to reprint material contained herein is granted to other non-profit personal computer groups provided the full attribution of the author, publication title and date are given, except that articles with Copyright notice in the header indicates article may be reproduced with the express written permission of the author ( or other indicated copyright holder). Brand or product names are trademarks of their respective carriers. As a typographic convention we do not so identify as such.

Consider that number, and that it increases daily, monthly, yearly. No way could one person realistically manage such a large collection. But Google Photos does it easily.

Her photos were arranged by date. These photos can be accessed by any device. They remain in the cloud not on the device, unless you specifically instruct Google to download them to you.

By pinching in the display we were taken from day, to month, to years, to many years. Eventually we could at one glance see that entire expanse of time from 1963 when the photos began until the present.

Reversing the process you can progress back to the most recent photos taken. Jim and Chris took a selfie, and two panoramic photos of the meeting and they were immediately uploaded to the Google Photos cloud storage through apps on their phones and cameras.

They noted that Google does not take your photos off your device, it simply uploads copies of your creations. You can choose later to delete the photos from either your device or Google Photos if you wish.

Chris explained that many smartphones uses eventually fill up their smartphones with pictures and they don't know what to do next. Google Photos monitors this use of smartphone storage and will notify you that it is getting full. At that time Google Photos offers to delete all the photos from your device as they are now in the cloud and free up

Views and opinions expressed by presenters do not necessarily reflect those of the Quad-Cities Computer Society. Monthly meetings are open to the general public.

that precious storage space on your smartphone or tablet.

This was only the beginning of features that were described. Chris entered the phrase: Mount Rushmore in the Google Photos search window. Google Photos AI knows what Mount Rushmore looks like and was able to gather together all of the photos taken at Mount Rushmore through the years and display them as a collection. Some of these photos may have been tagged as Mount Rushmore, but the majority of them were recognized by Google Photos AI.

Another example was offered. She searched for pictures of Jim and another friend. Once again the Google Photos engine effortlessly gathered all of the photos in which both persons appeared. This was accomplished through facial recognition.

Then she searched for her grandson. Google was able to recognize him from birth to the present and collect all of those photos together. Truly an amazing computational feat of AI. The remarkable thing is that we are offered the use of this computing power for free.

While the photo editing options in Google Photos are limited, Jim was impressed with the things that you can do. He displayed an outdoor photo from a trip. The persons in the photo were a bit dark in the shadows. Google Photos was able to brightened the effect with the tools available online.

A lake port photo was shown that

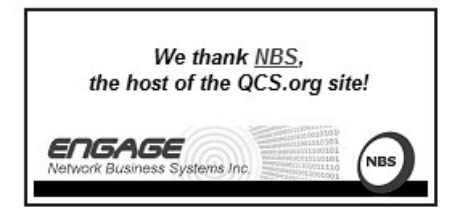

### **2 QBITS** September 2015

was taken at an angle. Google Photos allows Chris to crop the picture and realign to a lever perspective.

Finally Chris revealed the most intriguing and most powerful AI effect in Google Photos. It can create short videos of your collection. She demonstrated this by gathering a selection of photos and short videos from their current stay along the Mississippi River while they are in the Quad Cities to make this presentation and offer a couple of workshops. In short order Google Photos creates a brief video with music of her selections.

If you have uploaded a good number of photos to you account, Google's computer AI will often time attempt to do something creative with your collection. The photo assistant in Google Photos will notify you of this event. Chris said she often starts the day waiting for the next new thing that Google Photos will create. Each time it does sou have the opportunity to keep what it created or you can delete it.

She also mentioned that when you establish you settings in Google Photos to select the high quality instead of original quality. High quality photos will give you unlimited storage of your images on Google Photos.

You can access two episodes from Geeks on Tour's online at Google hangouts about Google Photo: Episodes #44 and #42. This author high recommends that you visit their weekly "What Does This Button Do?". Additionally if you become a subscriber to Geeks on Tour you have access to their many tutorials online that cover the entire gamut of mobile computing.

Addendum to Google Photos presentation: Jim had arranged an

amazingly collection of devices to make there presentation work from any device. He use a Infocus projector which accepts inputs from USB, HDMI and wireless. Then he also had a device through which he easily swtiched the input to the projector from their Asus presentation laptop, their iphone or the Android phone. Additionally that has a small overhead projector that captures the images of any device underneath it and then sends it to the screen.

Chris used her devices in the landscape mode to allow for more content to be displayed for use to see.

The QCS wishes to thank Jim and Chris for returning the the Quad Cities Computer Society. They share with us there great insight, sprinkled with humor and good fun along the way. It is always a delightful time.

 $\mathcal{L}_\text{max}$  , where  $\mathcal{L}_\text{max}$  , we have the set of  $\mathcal{L}_\text{max}$ 

### *What are Websites Doing With Your Personal Information?*

by Ira Wilsker

WEBSITES: **http://www.govtech.com/data/ How-Do-Websites-Use-Your-Data.html**

**https://identity.utexas.edu/ privacycheck-for-google-chrome**

**https://identity.utexas.edu/idwise**

**https://identity.utexas.edu/ strategic-partners**

**https://chrome.google.com/| webstore/detail/privacycheck/ poobeppenopkcbjejfjenbiepifcbclg**

https://www.ghostery.com

You have likely noticed that the banner ads and other forms of advertisements on many of the web pages visited appear to "coincidentaly" be for many of the same items that you have recently searched for online. You may even notice that many of these ads are also from many of the same online sellers whose web pages you have recently visited. In some cases, you may also see online ads for direct competitors of previously visited websites, offering many of the same or similar products that you have looked at on other websites. It should not be surprising that the owners of many websites, as well as many third party advertisers, use a variety of tracking technologies to gather information on you, as an individual, the types of websites that you visit, and the products and services viewed. While many users find this targeted advertising interesting and useful, and even possibly necessary in order to support "free" web sites and online services, many others consider the gathering of such personal information as a gross violation of personal privacy.

Some of the more common methods of compiling and distributing this personal information and shopping preferences are the placement of "tracking cookies" on the user's device; web bugs or web beacons (small graphic files which transmit information when opened, often 1 pixel in size); and the dissemination (sale) of personal information entered on a website. Cookies are small, alpha-numeric and text based pieces of data which are by default, placed on the hard drive or other storage of the device being used to view a website; while some types of cookies are benign and necessary

### *QBITS* **September 2015 --continued on next page--** 3

to compile shopping carts, store passwords and other login information, and save other information that can speed the web process, some other types of cookies may not be so desirable. The most common type of unwanted cookies is often known as "tracking cookies", which are typically placed on the hard drive or other storage medium, just as other cookies, but these cookies can also be read by other third parties as a method of gathering information about the user, mostly for targeted marketing purposes. There are many companies that have a lucrative and highly profitable business selling access to the tracking cookies which they have previously been placed in storage, most often by simply visiting a web page. Almost all browsers give the users the option to control which cookies can be saved and accessed, but the default is to accept all cookies. Tracking cookies that are currently saved in the device storage can often be easily and quickly removed by most of the reputable (and often free) security scanners, such as Malwarebytes (**malwarebytes.org**) and SuperAntiSpyware (**superantispyware. com**).

What many users might find shocking is that they unknowingly and explicitly allowed many of the websites that they visit to place tracking cookies and other marketing information on their computers and smart devices. When I mention this to users at some of my security and privacy presentations, some of those present get very agitated, and vehemently deny that they ever gave permission for websites to place such information on their computers and other devices. My typical response is something to the

effect of "Did you ever read the privacy statement on those websites when displayed, or simply click on the "I Agree" box when first visiting them?" Most of the honest, but still aggrieved users, acknowledge that they never fully read the privacy statements on the websites visited, with the typical response being that the privacy statement is too long to read, or it is written in "legalese" which they cannot readily understand, so they simply "agree" in order to get access to that particular website.

Complex privacy statements, often blindly agreed to, have been a popular tool to legitimize the placement of that website's or other third party commercial tracking information on your computer, smart phone, tablet, or other device. These tracking devices are often a significant source of revenue for the website owner, and are often utilized by some of the largest and most reputable online vendors. In a recent article by Omar L. Gallaga, of the Austin American-Statesman, dated May 11, 2015, and reprinted by "Government Technology", Gallaga wrote, "How Do Websites Use Your Data? A new tool in Google Chrome puts website privacy policy language in plain English, letting you easily know whether your email address is shared or the site has access to your Social Security number, and if it tracks your location."

This free new tool, currently only available for Google's Chrome browser, is "PrivacyCheck", a Chrome browser extension (plugin) which was developed by the Center for Identity at the University of Texas - at Austin (**identity.utexas.edu)**. According to the Center for Identity, "PrivacyCheck is a browser add-on intended to provide consumers an overview of the ways in which companies use their personal data in a graphical, 'at-a-glance' format. ... Privacy-Check surpasses existing add-ons, apps, and certifications by using a Data Mining algorithm to

### *QCS News: Dave Tanner*

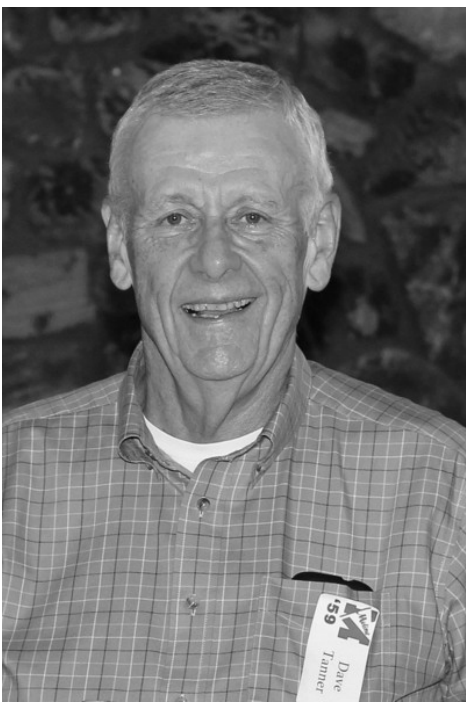

It is with great sadness to report that QCS Treasurer Dave Tanner died unexpectedly last month. The QCS will miss his presence and help. He participated in many ways. We all enjoyed the Brats he brought to the QCS picnics.

From Judi McDowell, QCS President,

 "*I will miss Dave's helpful attitude, he always stayed after the general meeting to make sure everything was cleaned up, he often washed the coffee pot for me and helped carry things to my car. He was a real team player.*"

### *4 QBITS* September 2015

Details of his life can be found at :**goo.gl/tYVuFF**

 $\mathcal{L}_\text{max}$  , where  $\mathcal{L}_\text{max}$  , we have the set of the set of the set of the set of the set of the set of the set of the set of the set of the set of the set of the set of the set of the set of the set of the set of

### *[FedEx Bandwidth](https://what-if.xkcd.com/31/)*

*https://what-if.xkcd.com/31/ (reprinted with permission from xkcd.com)*

#### *When - if ever - will the bandwidth of the Internet surpass that of FedEx?* —*Johan Öbrink*

*Never underestimate the bandwidth of a station wagon full of tapes hurtling down the highway. –Andrew Tanenbaum, 1981 2040*

If you want to transfer a few hundred gigabytes of data, it's generally faster to FedEx a hard drive than to send the files over the internet. This isn't a new idea—it's often dubbed SneakerNet—and it's how Google transfers large amounts of data internally. **goo.gl/FMtP0a**

But will it always be faster?

Cisco estimates **goo.gl/Lfyjpz**  that total internet traffic currently averages 167 terabits per second. FedEx has a fleet of 654 aircraft with a lift capacity of 26.5 million [pounds daily.](http://www.fedex.com/sv_english/about/facts.html) A solid-state laptop drive weighs about 78 grams **goo.gl/RqGhKS** and can hold up to

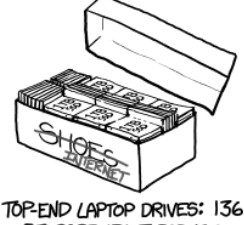

STORAGE: 136 TERABYTES (DST: \$130,000)<br>(PUS \$40 FOR THE SHOES)

a terabyte.

That means FedEx is capable of transferring 150 exabytes of data per day, or 14 petabits per second almost a hundred times the current throughput of the internet.

If you don't care about cost, this ten-kilogram shoebox can hold a lot of internet

We can improve the data density even further by using MicroSD cards:

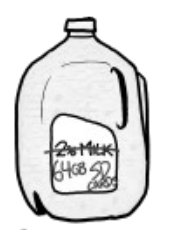

MICROSD CARDS: 25,000 STORAGE: 1.6 PETABYTES RETAIL COST: \$1.2 MILLION

Those thumbnail-sized flakes have a storage density of up to 160 terabytes per kilogram, which means a FedEx fleet loaded with MicroSD cards could transfer about 177 petabits per second, or two zettabytes per day—a thousand times the internet's current traffic level. (The infrastructure would be interesting—Google would need to build huge warehouses to hold **a**  massive card-processing operation.) **goo.gl/2OkYTA**

Cisco estimates internet traffic is growing at about 29% annually. At that rate, we'd hit the FedEx point in 2040. Of course, the amount of data we can fit on a drive will have gone up by then, too. The only way to actually reach the FedEx point is if transfer rates grow much faster than storage rates. In an intuitive sense, this seems unlikely, since storage and transfer are fundamentally linked—all that data is coming from somewhere and going somewhere—but there's no

way to predict usage patterns for sure.

While FedEx is big enough to keep up with the next few decades of actual usage, there's no technological reason we can't build a connection that beats them on bandwidth. There are experimental fiber clusters that can handle over a petabit per second. **goo.gl/nhqtpb**  A cluster of 200 of those would beat FedEx.

If you recruited the entire US freight industry **goo.gl/yrJIdD** to move SD cards for you, the throughput would be on the order of 500 exabits—half a zettabit—per second. To match that transfer rate digitally, you'd need take half a million of those petabit cables.

So the bottom line is that for raw

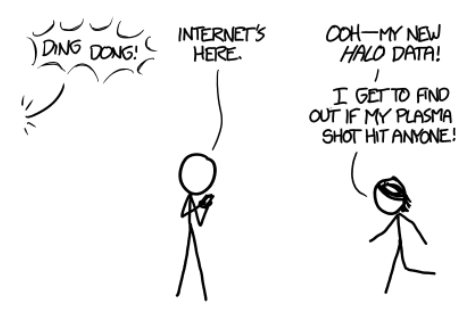

bandwidth, the internet will probably never beat SneakerNet. Of course, the virtually infinite bandwidth would come at the cost of 80,000,000-millisecond ping times.

 $\overline{\phantom{a}}$  , where  $\overline{\phantom{a}}$  , where  $\overline{\phantom{a}}$  ,  $\overline{\phantom{a}}$  ,  $\overline{\phantom{a}}$  ,  $\overline{\phantom{a}}$  ,  $\overline{\phantom{a}}$  ,  $\overline{\phantom{a}}$  ,  $\overline{\phantom{a}}$  ,  $\overline{\phantom{a}}$  ,  $\overline{\phantom{a}}$  ,  $\overline{\phantom{a}}$  ,  $\overline{\phantom{a}}$  ,  $\overline{\phantom{a}}$  ,  $\overline{\phantom{a}}$  ,

### *Tip from QCS President Judi McDowell*

You can read an epaper version of the Moline Dispatch online at : **www.qconline.com/eedition/**

 $\frac{1}{2}$  , which is the set of the set of the set of the set of the set of the set of the set of the set of the set of the set of the set of the set of the set of the set of the set of the set of the set of the set of th

### *The Internet of Sound*

Take a moment to read about this creative use of sound:

#### **goo.gl/cRe3X1**

**\_ \_\_\_\_\_\_\_\_\_\_\_\_\_\_\_\_\_\_\_\_\_\_\_\_\_\_\_**

# \* StickyPassword

APCUG is pleased to announce that Sticky Password has created a landing page on their website that gives APCUG members a 40% discount on their Premium password protection program: *1 user / 1 year*: *\$11.99 – 1 user / Lifetime: \$41.99*

#### **https://goo.gl/8JGnEg**

You can install Sticky Password Premium on all of your Windows, Android, and iOS devices, and it syncs data between all your devices automatically. In order to sync your passwords between devices, Sticky Password needs to store an encrypted copy of your data in the cloud. Nobody can get at that copy without having both your online account password and your master password. For the super-paranoid, the latest edition offers a new option: Wi-Fi sync. In this mode, your devices sync directly with each other when they're connected to the same Wi-Fi network. Your data never goes to the cloud. It also supports fingerprint authentication.

The program is used by more than two million customers worldwide and was a PC Mag.com Editor's Choice in February 2015. Here's a quote from Daniel Franklin, Kaspersky Lab's VP of Alliances: "A robust and reliable password management option adds one more layer of protection for our clients<sup>"</sup>

Check out the difference between Sticky Password and the competi-

#### tion **<https://goo.gl/6cSFpu>** the Help and FAQ page **https://goo.gl/fnMr47** their blog

**http://blogen.stickypassword.com/**

Alex Tischenko, founder and VP of Development, came up with the original concept of a secure, easyto-use password manager in 2001 and continues to strive for perfection in execution every day. Their parent company is Lamantine Software, and "lamantine" means manatee in French; each purchase of Sticky Password helps save the manatees around the world because they are an endangered species.

Sticky Password is a 2015 APCUG Conference sponsor.

Judy Taylour, Chair Benefits Committee Jim Evans Bill James Gabe Goldberg Cheryl Wester

*APCUG is not a part of, nor a representative of any manufacturer, product, reseller, dealer, consultant, or business. The organization does not endorse any product, etc. As a member of APCUG, you have received this e-mail to inform you of updates, changes, or special news and information. Our policy has always been to send e-mail messages only to announce such information, and we will continue to honor this policy. If you no longer want to receive these emails, please reply to the sender. Thank you for being a member of APCUG.* www.apcug2.org

www.facebook.com/APCUG www.twitter.com/apcug \_\_\_\_\_\_\_\_\_\_\_\_\_\_\_\_\_\_\_\_\_\_\_\_\_\_\_\_\_\_\_

### *Nasa E-Books* **goo.gl/T76SnN**

Nasa offers a selection of ebooks about all aspects of spaceflight. These are in epub form.

Epub reader for Android **https://goo.gl/g05VJ6**

Epub reader for IOS **https://goo.gl/aVvj2B**

Epub reader from Microsoft Store **https://goo.gl/ZhNksl**

\_\_\_\_\_\_\_\_\_\_\_\_\_\_\_\_\_\_\_\_\_\_\_\_\_\_\_\_

### *Windows 10 FAQ* **goo.gl/XIn854**

Now and in the coming months our group will certainly see much written and discussed about Windows 10. Be sure to attend the Personal Computing SIG lead by Larry Stone for guidance along the way.

Here is an FAQ coverage many questions from Microsoft.

\_\_\_\_\_\_\_\_\_\_\_\_\_\_\_\_\_\_\_\_\_\_\_\_\_\_\_\_

### *Password Pain*

reprinted from the April 2015 issue of *AXESS*, the newsletter of the Perth PC Users Group

Henry is on his computer tablet trying to look at a website when it asks him to create a password…

**HENRY:** holiday **WEBSITE:** Sorry, the password must be more than eight characters.

**H:** holiday trip

W: Sorry, the password must contain 1 numerical character.

**H:** gr8holiday trip

W: Sorry, the password cannot have blank spaces.

#### **H:** gr8holidaytrip

W: Sorry, the password must contain at least one upper case character.

#### **H:** gr8DAMNEDholidaytrip

W: Sorry, the password cannot use more than one upper case character consecutively.

#### **H:**

gr8DamnedHolidayTripAndIfYou DontGiveMeAccessNowImGoin gToThrowThisTabletOutOfTheW indow

W: Sorry, that password is already taken.

#### **Thanks to Joy O'Grady for sending this in.**

**\_\_\_\_\_\_\_\_\_\_\_\_\_\_\_\_\_\_\_\_\_\_\_\_\_\_**

### *Memory Cards*

By Dick Maybach, Member, Brookdale Computer Users' Group, NJ **www.bcug.com** 

(reprinted from the May 3, 2015 issue of *CUG Chatter* the newsletter of the Mountain Lake Computer Users Group)

USB memory sticks and Secure Data (SD) cards are the most convenient media for transferring data among computers. Both are compact, inexpensive, and rugged and have capacities of up to several Gbytes. Above this, you have little choice but to use a considerably larger, more fragile, and more expensive external hard disk. CDs and DVDs are less expensive, but are larger, more fragile, and have lower capacities; moreover, fewer modern portable PCs have optical media

drives than in the past. Finally, writable optical media have reliability issues, especially if they are subjected to high temperatures or humidifies. It's also true that memory sticks and cards experience fatigue in that they will fail after a finite number of write operations. However, the limit is so large that you can ignore them for devices used for the applications we're discussing here, although it is a consideration for internal solid state disks.

For many years, I've carried in my keycase a USB memory stick with two partitions, one with a bootable diagnostic operating system and the other with a FAT32 file system that is available to Linux, OS X, and Windows. Thus, I always have with me a computer toolkit and a means of transferring files. (If you do the same, make the first partition the FAT32 one. While a PC can boot from any partition, once Windows is running it can read only the first partition on a memory stick. Other operating system don't have this limitation.)

We have seen three generations of Universal Serial Bus (USB) devices. USB 1 has a top speed of 12 Mbits/s, which because of protocol overhead results in a practical data transfer rate of about 1 Mbyte/s. Such devices are now obsolete. USB 2 claims a speed of 480 Mbits/s, and protocol overhead reduces this to no more than 35 Mbytes/s, but only the fastest memory sticks can approach this. Finally, USB 3 has a maximum transfer rate of 5 Gbit/s, which could allow transfer rates of over 600 Mbyte/s, but this is faster than what current memory chips and readers can achieve. Actual test results show that, depending on the reader,

USB 3 memory sticks are at most twice as fast as USB2 devices, and in some cases the difference is negligible. The good news about USB is that there are few compatibility issues; you will experience reliable data transfers with almost any combination of memory stick and reader.

The Secure Digital Card (SDC) situation is more complex, as it includes four families and three physical sizes. The families are SD (standard capacity), SDHC (high capacity), SDXC (extended capacity), and SDIO (which combines storage and input/output functions, such Bluetooth). There is also an SDXC family that is designed for use in video cameras and uses the proprietary Microsoft exFAT file format. The three sizes are standard (32 x 24 mm), mini (21.5 x 20.0 mm), and micro (11.00 x 15.00 mm). Adapters are available that allow the use of mini and micro cards in standard slots. Early SD cards had an "x" rating, where x was equivalent to 1.2 Mbit/s; for example an 8x rating implied a read speed of  $8 \times 1.2 = 9.6$  Mbit/s (about 1.2 Mbyte/s), with write speeds being substantially slower.

Modern SD cards have a class rating that implies a minimum read and write speeds.

- $\Box$  Class 2 2 Mbyte/s
- $\Box$  Class 4 4 Mbyte/s
- $\Box$  Class 6 6 Mbyte/s
- $\Box$  Class 10 10 Mbyte/s
- $\Box$  UHS Class 1 (U1) 10 Mbyte/s
- $\Box$  UHS Class 3 (U3) 30 Mbyte/s

UHS cards are intended for HD video recording and require slots designed for them.

Because of their wide ranges of performance, there are significant compatibility issues with SD cards, and this is made worse by the shoddy quality of many low-cost readers, including some incorporated into laptops. Before purchasing an SD card, check the requirements of the device that will use it. New cards may have greater capacities than older devices can address. Version 2 of the SD spec changed the interface, with the result that new cards may not work in old devices, and old cards may not work in new devices. Finally, you should avoid SDX and UHS cards unless you are using hardware and software that specifically requires them.

I prefer USB memory sticks to SD cards for transferring data among PCs.

 $\Box$  On USB sticks the connector pins are protected, while on SD cards they are external where they can become dirty and can allow static electricity to damage the card.

 $\Box$  Most USB sticks have a mounting point that allows them to be carried in a key case or on a key ring; SD cards do not.

 Every modern computer has USB connectors, but most desktops lack one for SDCs. I have seen claims that after-market SD readers for desktops and those included on many laptops are not reliable, and some have damaged cards.

 $\Box$  The small size and black color of SD cards makes them easy to lose.

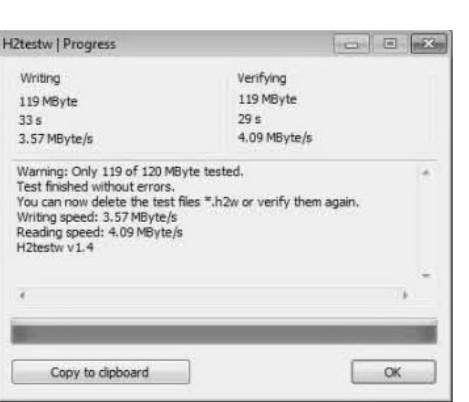

 USB sticks are thicker and ap pear to be more rugged than thin, plastic SD cards.

 $\Box$  There are fewer compatibility issues with USB memory sticks than with SD cards.

However, SD cards are the standard removable storage element for cell phones and digital cameras.

All the above assumes that you buy name-brand devices from established and reputable dealers. There is a lot of counterfeit merchandise floating around, USB 1 devices with USB 3 labels, lowspeed SDCs with highspeed labels, and low capacity ones with high-capacity labels. Some of the latter, will lie about their capacities to your file manager; a claimed capacity of 16 Gbytes doesn't mean it can actually store that amount.

If you find a really low price, it may be a bargain, but the only thing you know for sure is that it's cheap.

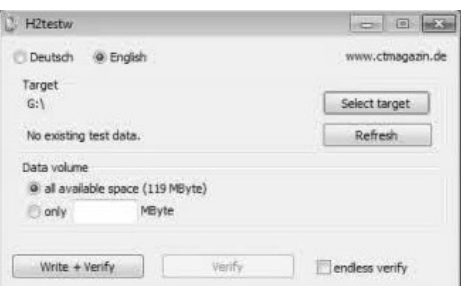

You can use the Windows program H2testw, available at http://www.heise.de/download/h2te stw.html, to test any SD memory card or USB storage device to find its capacity and data transfer rate. (The Web site is in German, but you can run the program in English.) Just download the zip archive, unpack the program and its German and English readme files into the directory it creates. (The program is self-contained and runs from its directory; you don't install it.) Click the "English" button to obtain the first screen; then click the "Select target" button and choose the device to test. (I used an old, tiny USB stick for this demo, because although slow, its 120-Mbyte capacity means it's quick to test.) The process will destroy any data the device holds, so save anything important first. Start the test by clicking the "Write + Verify" button.

You may see the warning shown below, which appeared in this case on a device that was formatted to FAT32. If this is the only such message the test produces, you can ignore it.

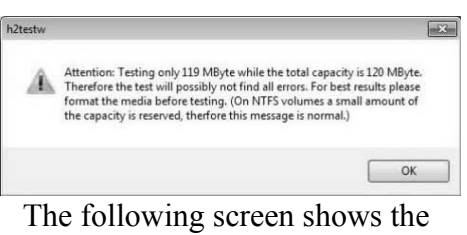

test in process.

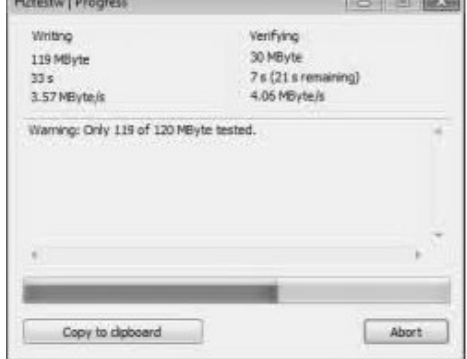

Here are the complete results, showing the actual device capacity and its read and write rates. Note

### *8 QBITS* **September 2015**

that you have the option of copying them to the clipboard.

After you click OK, you'll see the following screen. Note that the "Write + Verify" button is grayed out. The device is now full of test files and you can run only the read test. As message in the previous screen says, you will have to delete these to rerun the write test.

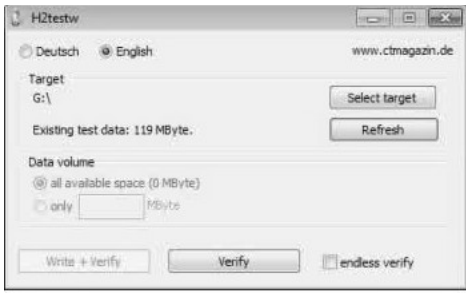

With this software you can verify the capacity and ensure that it works well. The speed measured however depends on both the stick or card and the host device. The tiny capacity of the device in this example resulted in a test time of about a minute; expect much longer times for modern multi-Gbyte devices. Nevertheless, it's worth taking the time to check a new SD card before trying to use it in your camera on a trip to Europe.

 $\mathcal{L}_\text{max}$ 

### BACK TO BASICS *EVERYTHING GOOGLE* by Jim Cerny

 At our last monthly meeting (December, 2014) we ended the year with several roundtables presenting popular technology applications and hardware. I was happy to host the "Everything Google" table and shared briefly my experiences of using some of my favorite Google apps. If you missed the meeting or my table, be-

lieve me, Google has much to offer. Why consider Google at all? Google never seems to sit still. They are constantly offering new free tools and actively improving the ones they already provide. Using what Google has to offer has many advantages, here are the "pluses" in my book and I am sure there are many more. You can find out more

about any of them by, well, "Googling" them!

 I started by converting my email to Gmail. Gmail helped me forward my old email to my new Gmail address and copied over my contact list as well. But the sweet thing was, now that I had a Google account (your Gmail address is your Google account) I now had access to everything Google.

#### **Google Drive**

(formerly Google Docs) allows you to create, from scratch, new spreadsheets, documents, presentations and more, all for free and saved on the Google Drive in the "cloud". Their tools are every bit as good as Microsoft's and easy to use. When you create a file on Google Drive it is available to you anywhere on any computer via the internet. These files are now also available to anyone else (who also has a Google account) to access them if you give permission for them to do so. It is an easy way to share files and photos with others. You can also give them permission to update or change the files if you wish. And no one has to purchase any software. If you (or anyone) already has files (spreadsheets, documents, presentations) in Excel or Word or PowerPoint you can copy them to your Google Drive and it will convert them to the Google format. Likewise, you can copy a file from Google Drive and save it as a Microsoft file type.

Quad Cities Computer Society Group "Selfie" courtesy of Jim Guld – Geeks on tour :)

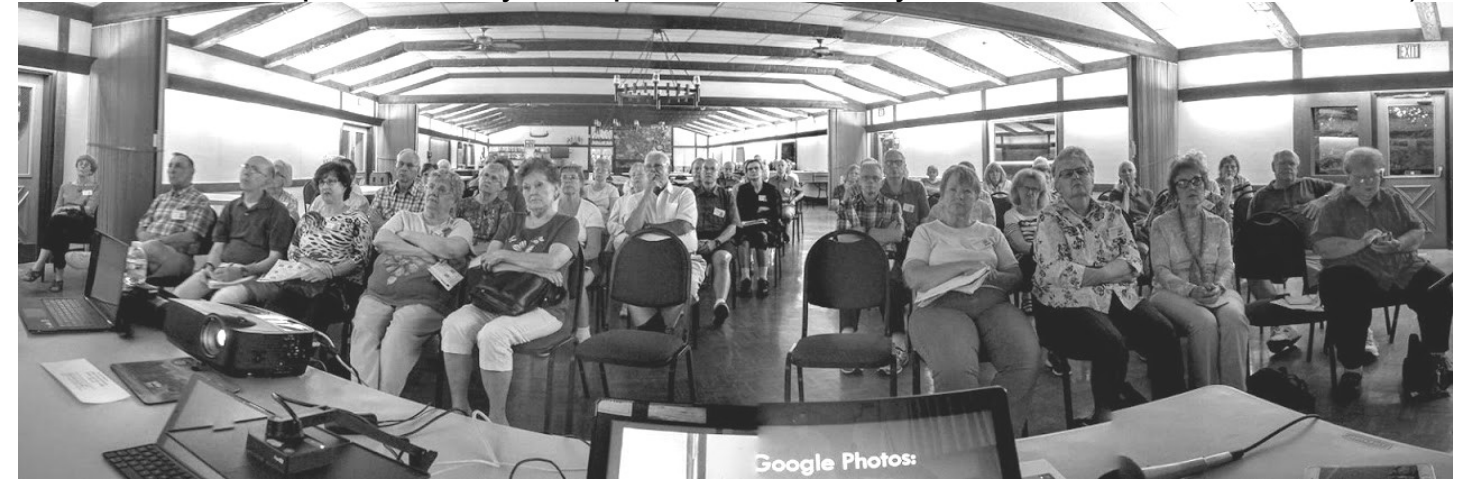

### *QBITS* **September 2015 --continued on next page--** 9

#### **Google Earth**

is really an amazing and fun exploration tool. It is great just to explore other cities, countries, or any place on earth. There are many options and ways to use this app, but I just cannot get over how it amazes me. When it started the images taken from satellites were wonderfully detailed and you could zoom in and see even people walking in the streets. But

more recently Google Earth has improved to include 3-D images showing the differences in elevation of mountains and even individual buildings in cities. hen you learn to use the easy controls (mouse or fingers on touch-screens) you can "fly" over the earth and zoom in on anything you want. If you zoom in close enough, Google Earth changes to "street view" which gives you views as if you were standing on the street on that exact spot. If you are an engineer-type, you will enjoy learning how they did all this

#### **YouTube**

is a place to find videos. You will probably not find the latest movies here but most anything else you can. Enter the name of your favorite entertainer and you will find many videos

of them doing a show or their spot as a guest on another TV program. Want to learn how to do something? – enter a

question such as "How do I replace a window?" and get hundreds of videos showing you how to do it. Now think about this for a moment – you can ask YouTube "How do I create a group mail on Yahoo mail?" it will provide you with videos showing you how. It helps to be very specific with the product or

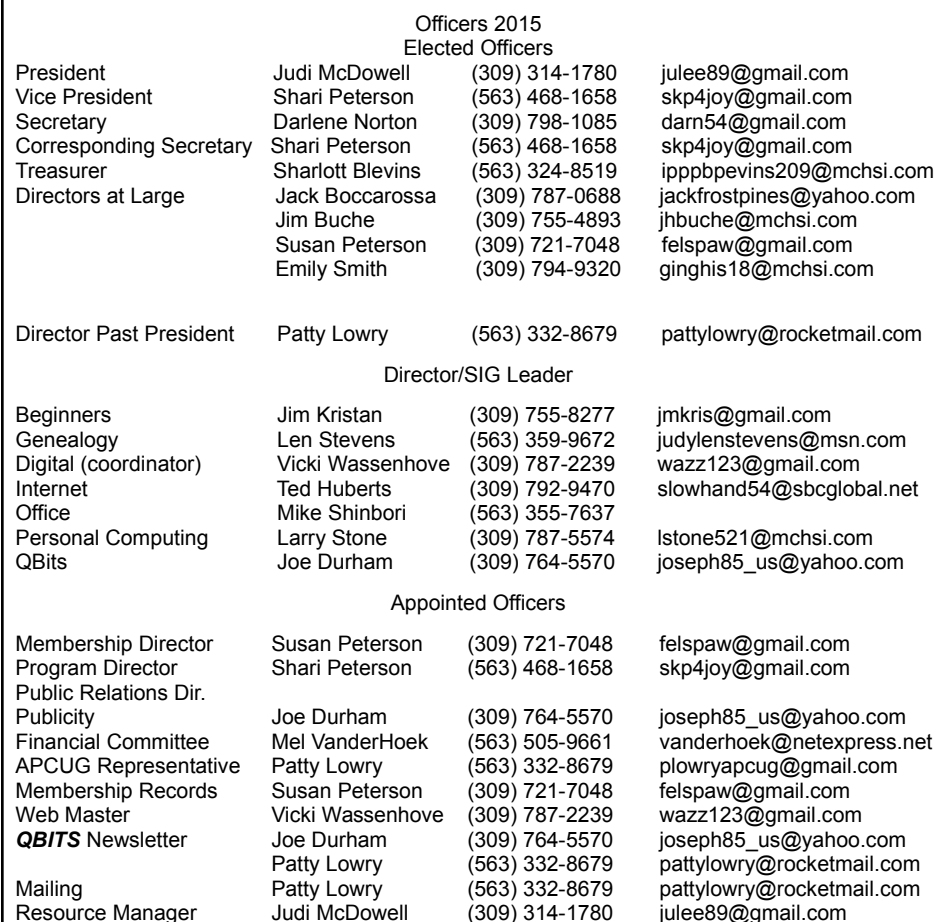

version of what you want to learn more about. You can also view things such as classes recorded at major universities, cooking food, travel, movie trailers, old TV and radio programs, and, well, there is just no limit. Just think of YouTube as the "Google search" for just videos.

 How many products, applications, and tools does Google have? I have no idea. Probably several more than they did a week ago. I think the key is to want to explore and find out. Get into the habit of "Asking Google" anything and you will be amazed

Reprinted from Sarasota Technology Monitor **January 2015**

#### *MEMBERSHIP CORNER Membership dues are payable July 1st each year and expire the following June 30th.*

*Individuals \$30 Family \$40 Payments can be made in person at a meeting or mailed to the treasurer Sharlott Blevins 1810 Duggleby St Davenport, IA 52803*

**DATE**

Sep 8<sup>th</sup> – TUESDAY

### **SIG & EVENTS CALENDAR**

 **September 2015**

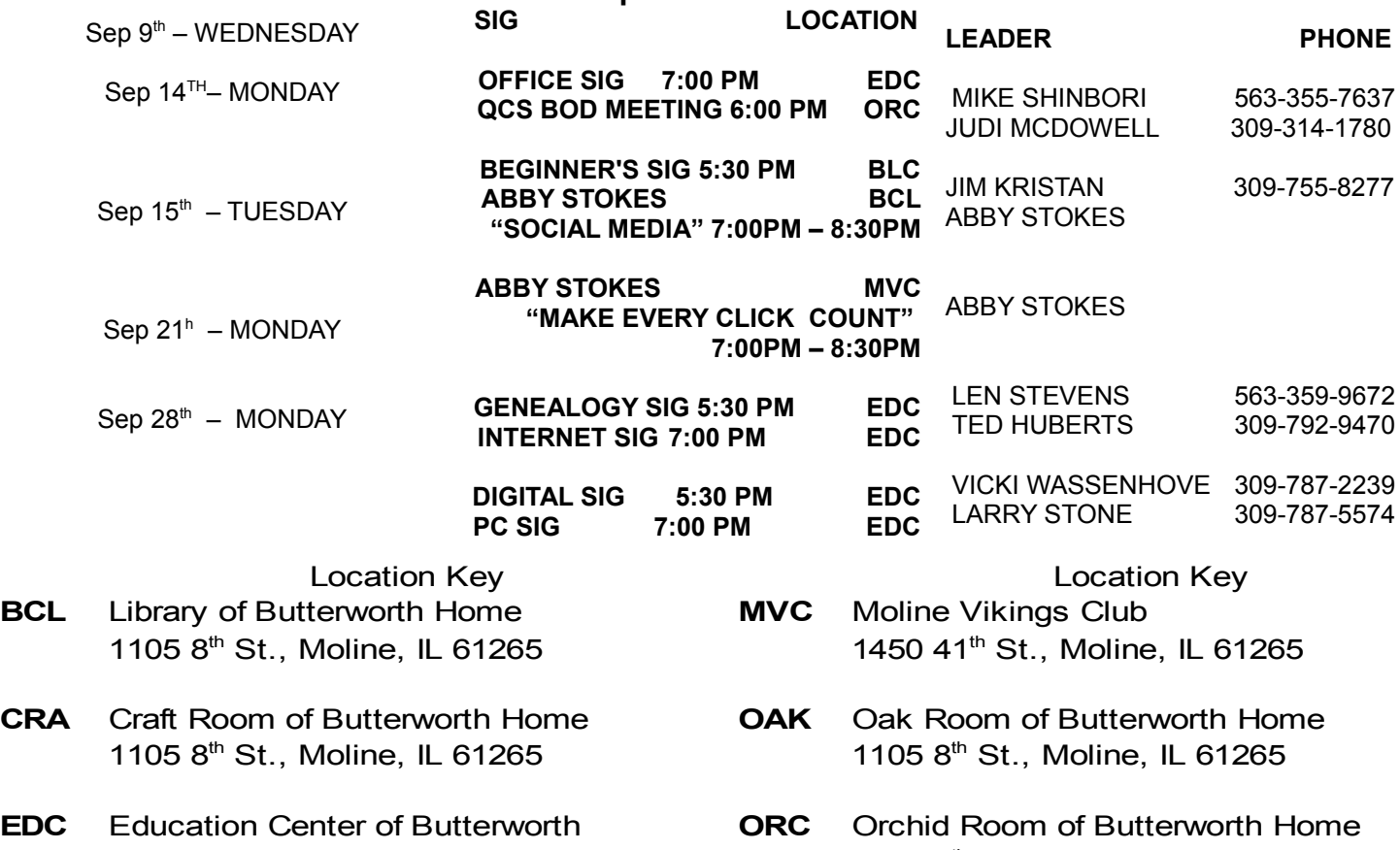

701 12th Ave., Moline, IL 61265

1105 8<sup>th</sup> St., Moline, IL 61265

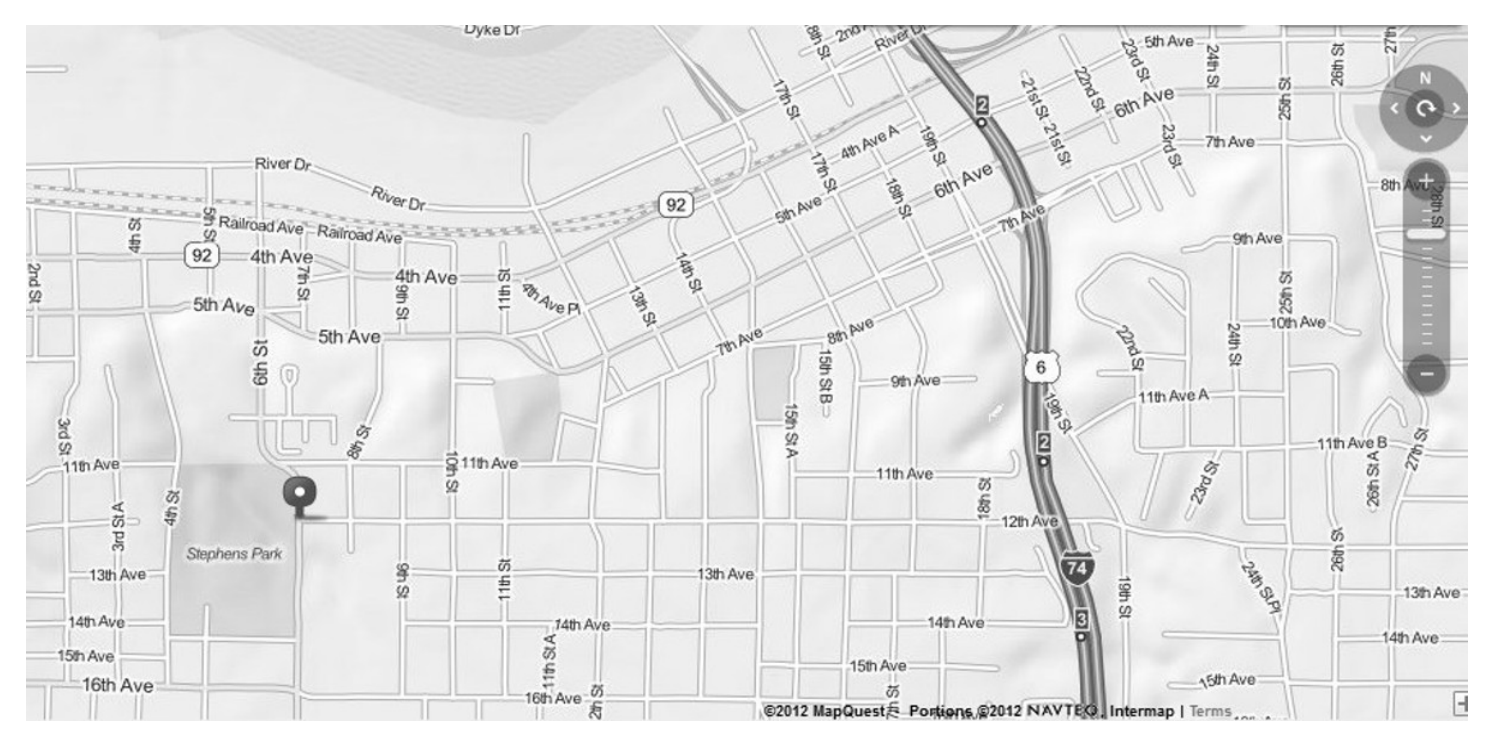

## **QBITS** September 2015 11

Quad Cities Computer Society c/o Scharlott Blevins 1810 Duggelby St Davenport IA 52803-3352

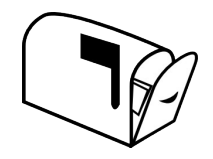

Moving? Send an address change to: **felspaw@sbcglobal.net**

### **This Month in** *QBITS* **....**

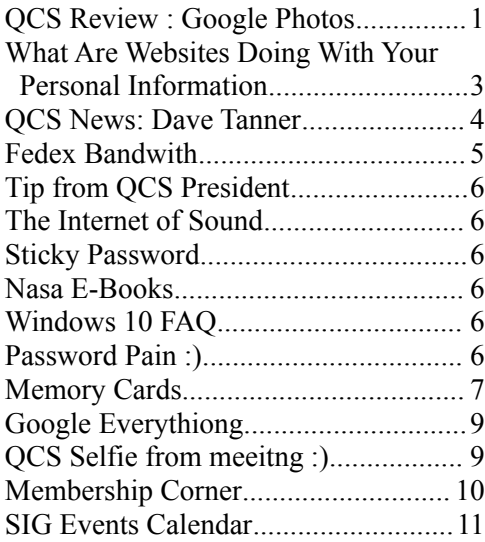

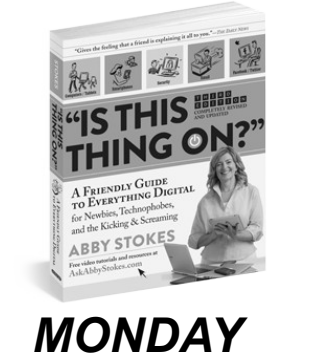

*September 14th , 2015 7:00 PM "Social Media" Presented by ABBY STOKES*